# **2 - Download**

### Stable Versions

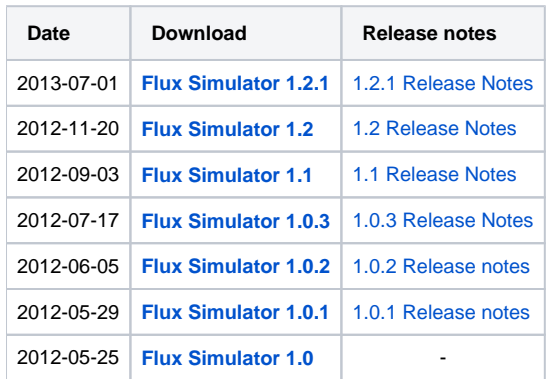

### Nightly Builds

We are constantly improving the software packages in the barna repository and create nightly builds every day. If you want to try out the latest and greatest, check the [Nightly Build Folder](http://artifactory.sammeth.net/artifactory/barna-nightly/barna/barna.simulator/) to download the current builds. **But** please keep in mind that these are no releases and might be unstable. **JavaDoc** documentation for the current development branch can be found [here](http://sammeth.net/jenkins/job/barna-devel/javadoc)

## Source Code

The Flux Simulator source code can be accessed from our [Git Repository.](http://sammeth.net/fisheye/browse/barna) You can check out the repository using git:

```
git clone http://bitbucket.sammeth.net/scm/barna/barna.git
```
**JavaDoc** documentation for the current release can be found [here](http://sammeth.net/jenkins/job/barna-master/javadoc)

### **Building from source**

The Flux Simulator source is maintained in the **develop** branch in the git repository. In order to compile the latest development version, first clone the repository and switch to the **develop** branch:

```
$> git clone http://bitbucket.sammeth.net/scm
/barna/barna.git
$> cd barna
$> git checkout develop
```
Now switch into the barna.capacitory folder and build a distribution:

```
$> cd barna.simulator
$> ../gradlew dist
```
When executed the first time, gradle will download a lot of dependencies, get a hot beverage, this might take a moment. The gradle script will compile the code and all dependencies, and finally a .tag.gz and a .zip file are created. You can find them in the build/distributions/ folder.These are the created bundles that contain the Flux Simulator build from source.

Alternatively, you can also run ../gradlew distDir, which will not compress the distribution and create a folder in build/distributions/. You can run the capacitor directly from there.

Please make sure that you have a full jdk version installed, i.e., not just a runtime environment without the 'javac' compiler binary. You can check the presence of the compiler commnd in JAVA\_HOME/bin. Also make sure that the JAVA\_HOME environment variable is set to the root folder of your Java processes of the

export JAVA\_HOME=/path/to/java

#### **License**

The Flux Simulator source code is available under the **BSD 3-Clause License**

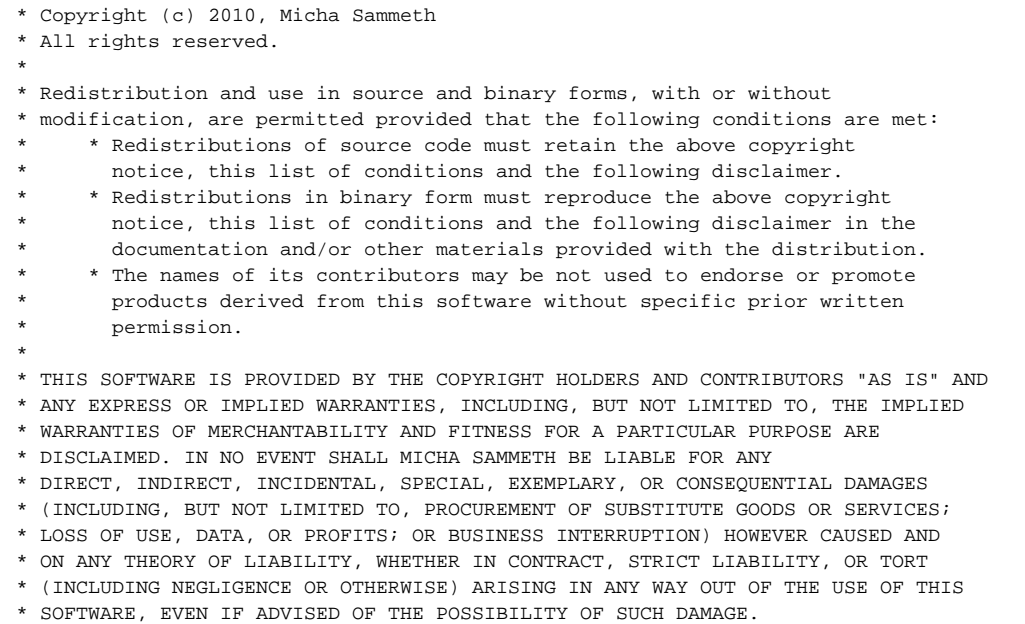